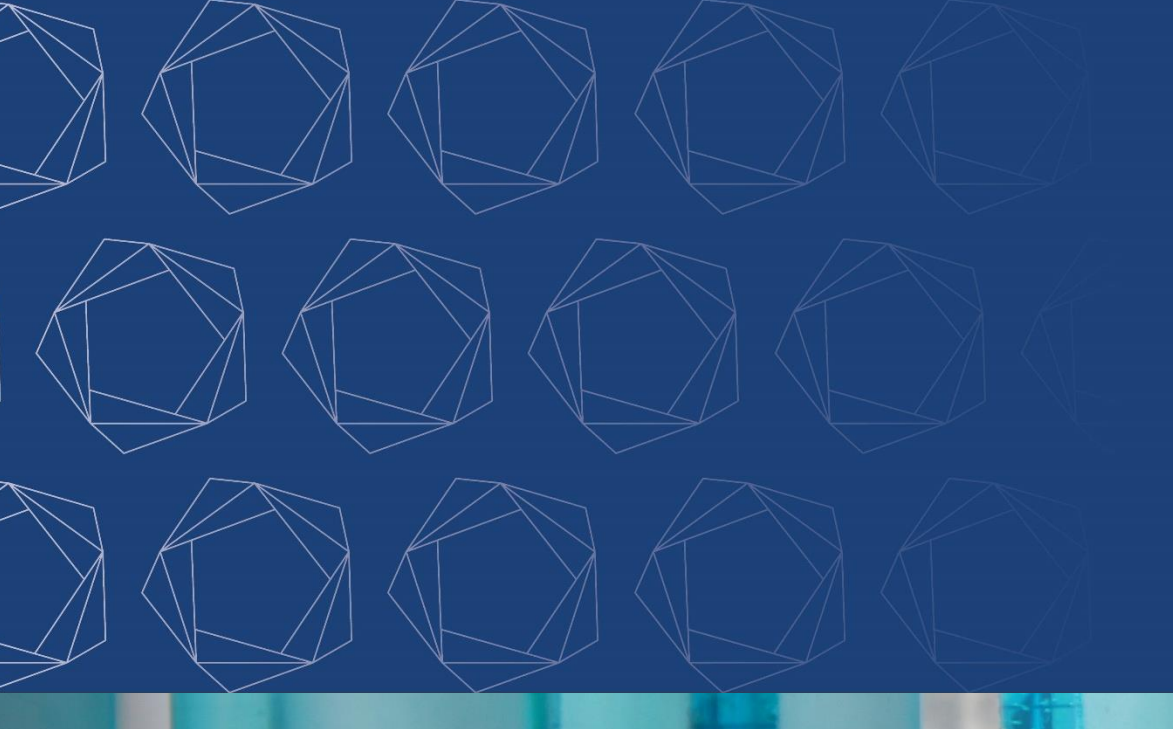

# Fiches de thèse de MG

## Dépôt sur Moodle

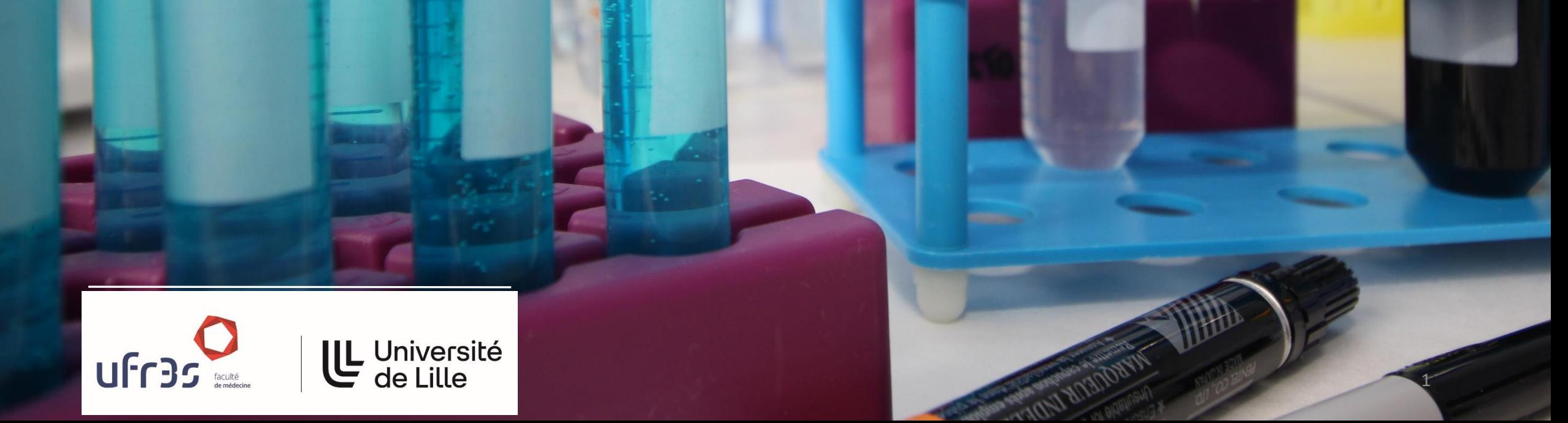

#### Inscription sur Moodle

Connectez-vous sur

<https://moodle.univ-lille.fr/>

Non connecté. (Connexion)

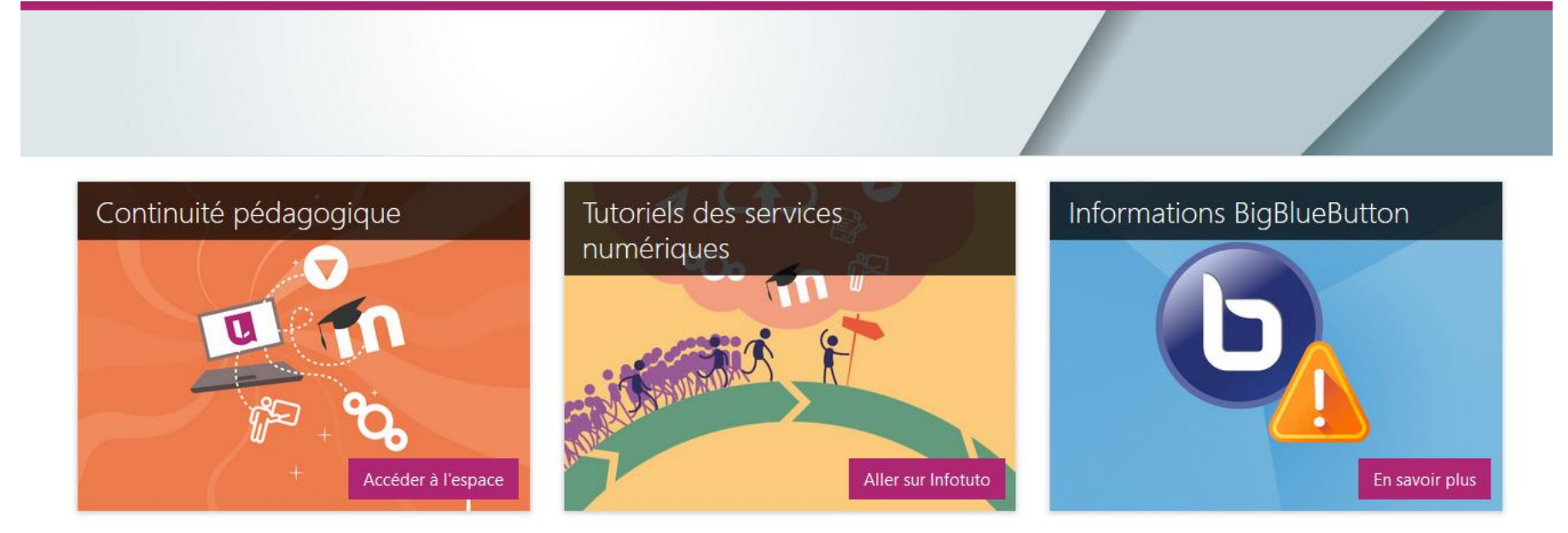

dip-assistance-moodle@univ-lille.fr

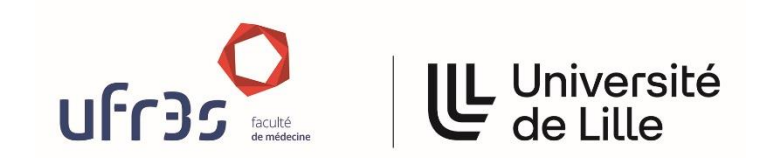

**Fiches de thèse de MG**

#### Inscription sur Moodle (2)

UL Université<br>de Lille

ufr<sub>35</sub>

Non connecté. (Connexion)

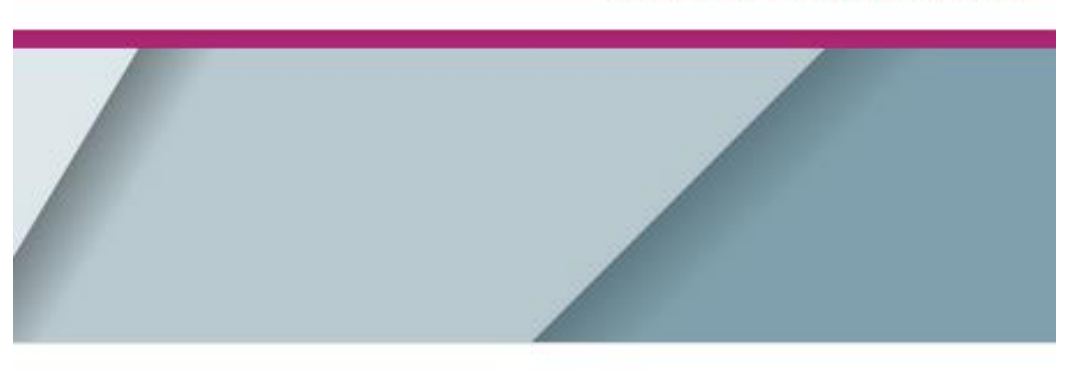

Informations BigBlueButton

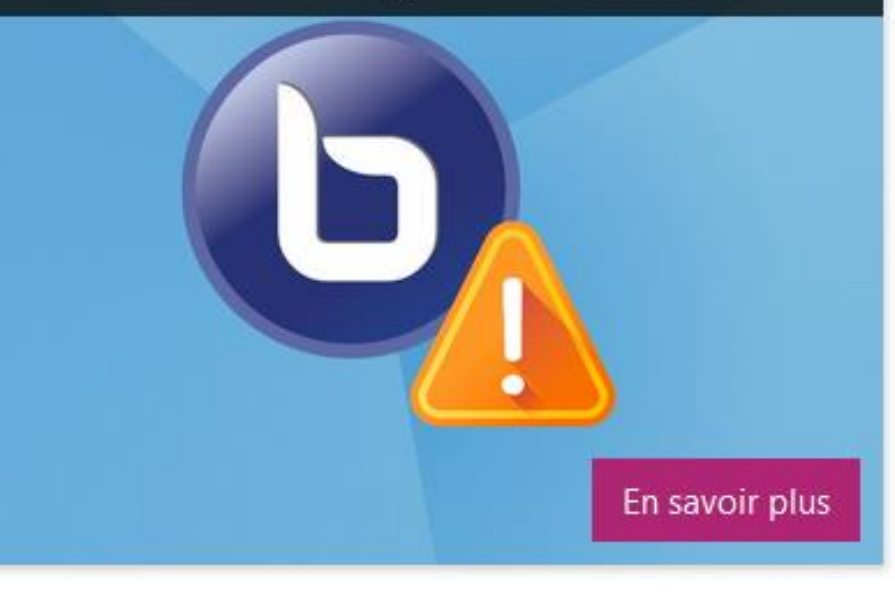

**Fiches de thèse de MG**

#### Inscription sur Moodle (3)

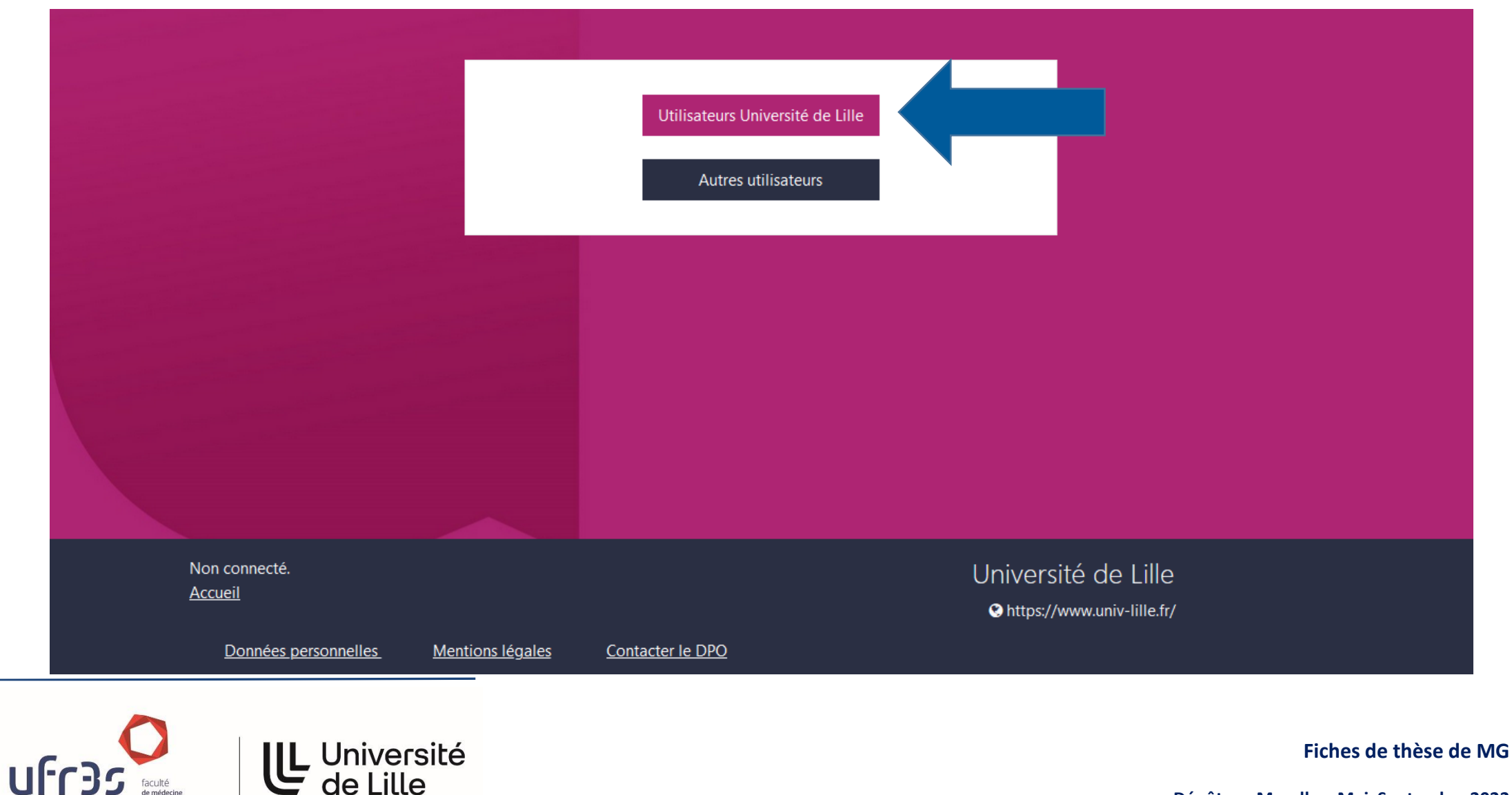

### Inscription sur Moodle (4)

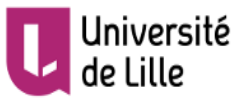

#### Service d'authentification

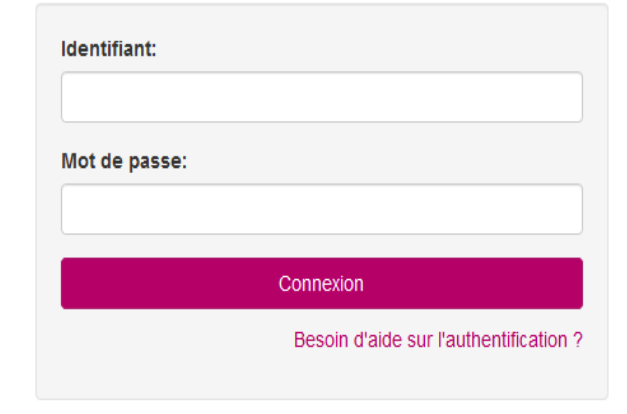

#### **Informations**

Pour des raisons de sécurité, fermez votre navigateur web après avoir accédé aux services protégés. Méfiez-vous de tous les programmes et pages web qui vous demandent de vous authentifier. Les pages web de l'Université de Lille vous demandant votre nom d'utilisateur et votre mot de passe ont des URLs de la forme

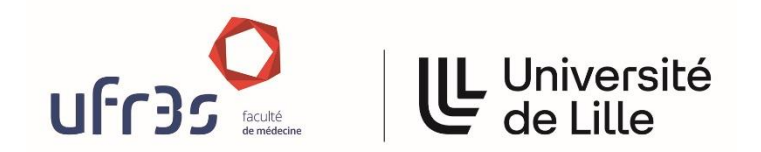

Connectez-vous avec vos identifiants universitaires qui vous permettent d'accéder au Wifi de la Faculté) en cliquant sur « Connexion »

**Fiches de thèse de MG**

#### Pour vous inscrire sur la page des fiches de thèse, vous devez saisir le code d'inscription suivant : **vbnjtr** Accéder à la page dédiée

Moodle ULille Mes cours • Français (fr) • Matthieu Calafiore  $\equiv$ Recherche de cours Code d'inscription **S'inscrire**  $\ddot{\textbf{+}}$ ? **FAO** Assistance Tutoriels Créer un cours Informations Continuité Tutoriels des services BigBlueButton pédagogique numériques Accéder à l'espace Aller sur Infotuto En savoir plus

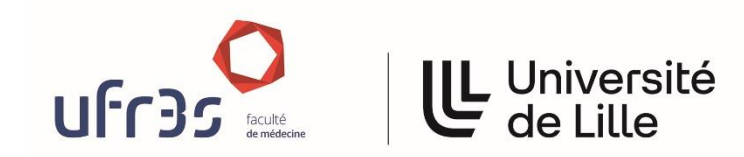

**Fiches de thèse de MG**

#### Page « Fiche de thèse »

Les fiches vierges à remplir sont accessibles en cliquant sur les liens

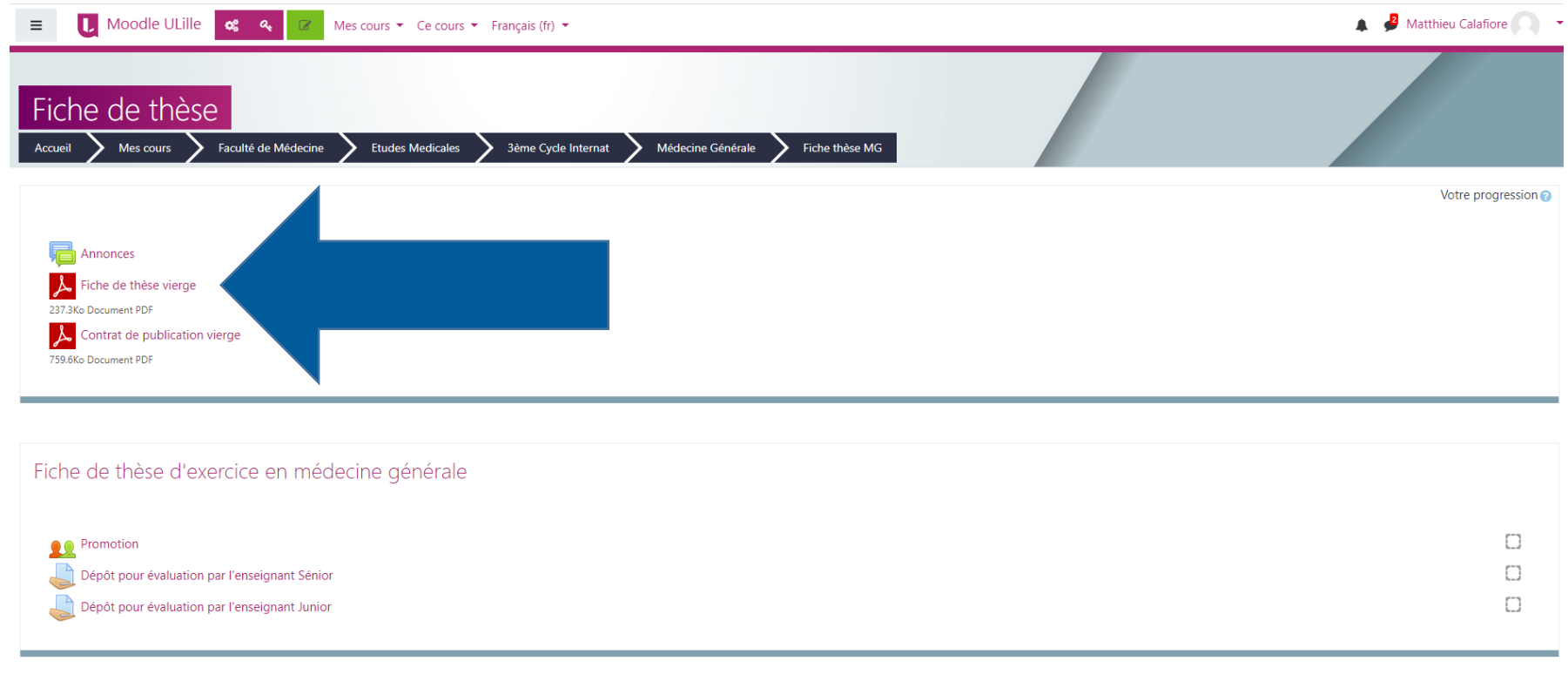

Contrat de publication

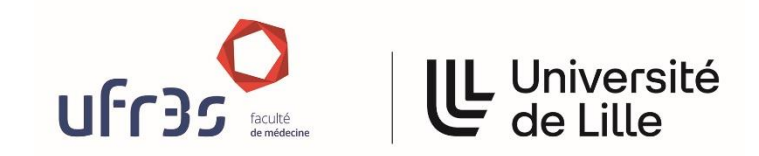

**Fiches de thèse de MG**

#### Dépôt des documents

Tous les fichiers à déposer doivent être au **format PDF**

Vous devez remplir ces fichiers PDF directement en ligne. Vous ne devez pas les imprimer. Tout doit se faire sous forme entièrement dématérialisée (téléchargez le fichier et utilisez le logiciel gratuit « Adobe Acrobat Reader » disponible à cette adresse <https://get.adobe.com/fr/reader/> )

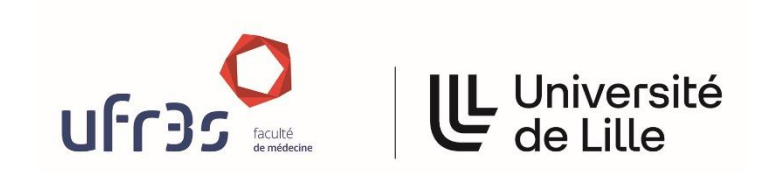

**Fiches de thèse de MG**

Dépôt des documents (2)

## **Attention : tout document manuscrit ou rempli à la main puis scanné PDF ne sera pas considéré comme recevable par le secrétariat**

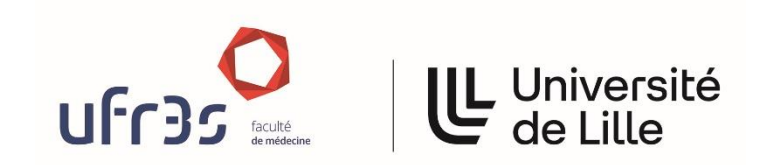

**Fiches de thèse de MG**

#### Page « Fiche de thèse »

Cliquez sur « Promotion » pour indiquer votre promotion de rattachement

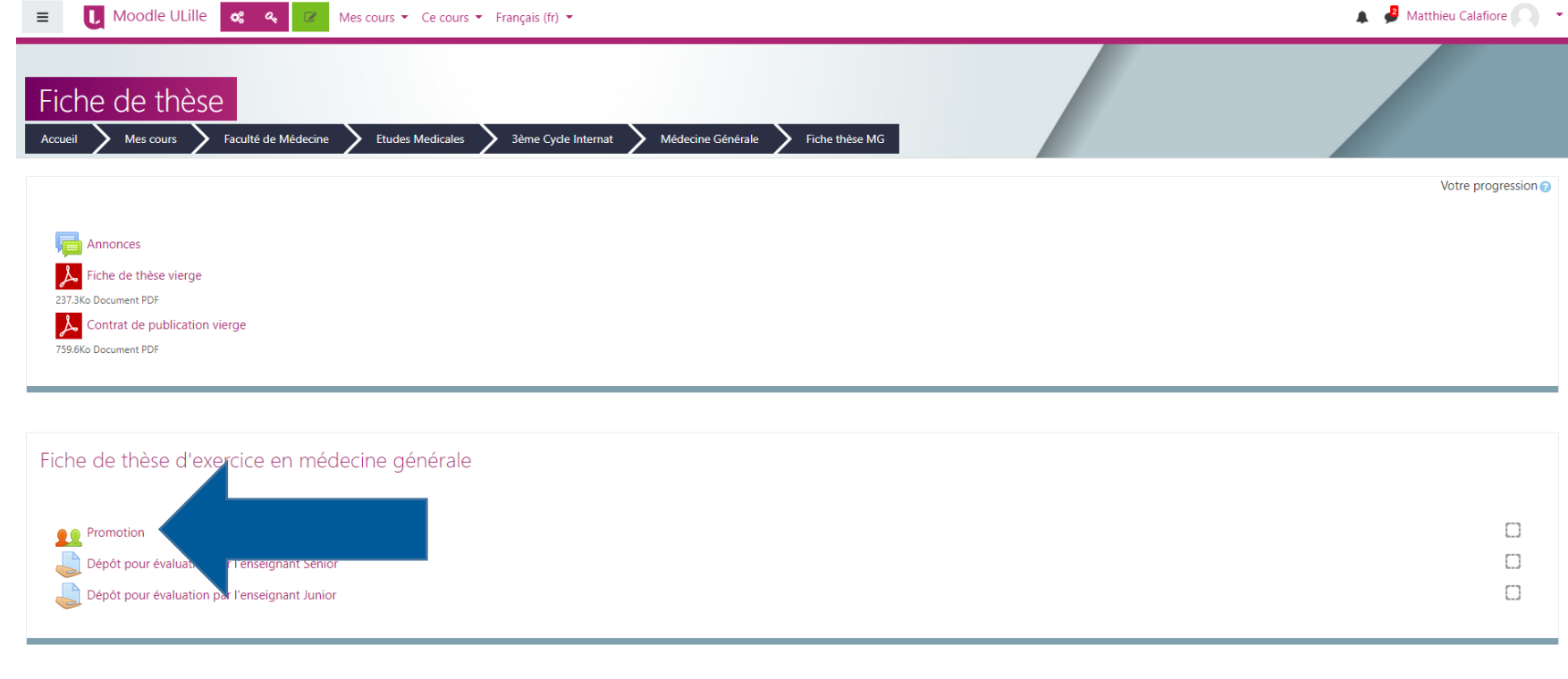

Contrat de publication

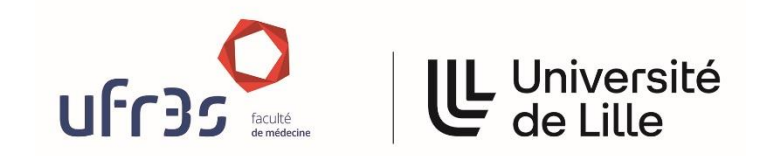

**Fiches de thèse de MG**

#### Page « Fiche de thèse » (2)

Cliquez ensuite sur « Avis du coordonnateur de DES (page de dépôt)»

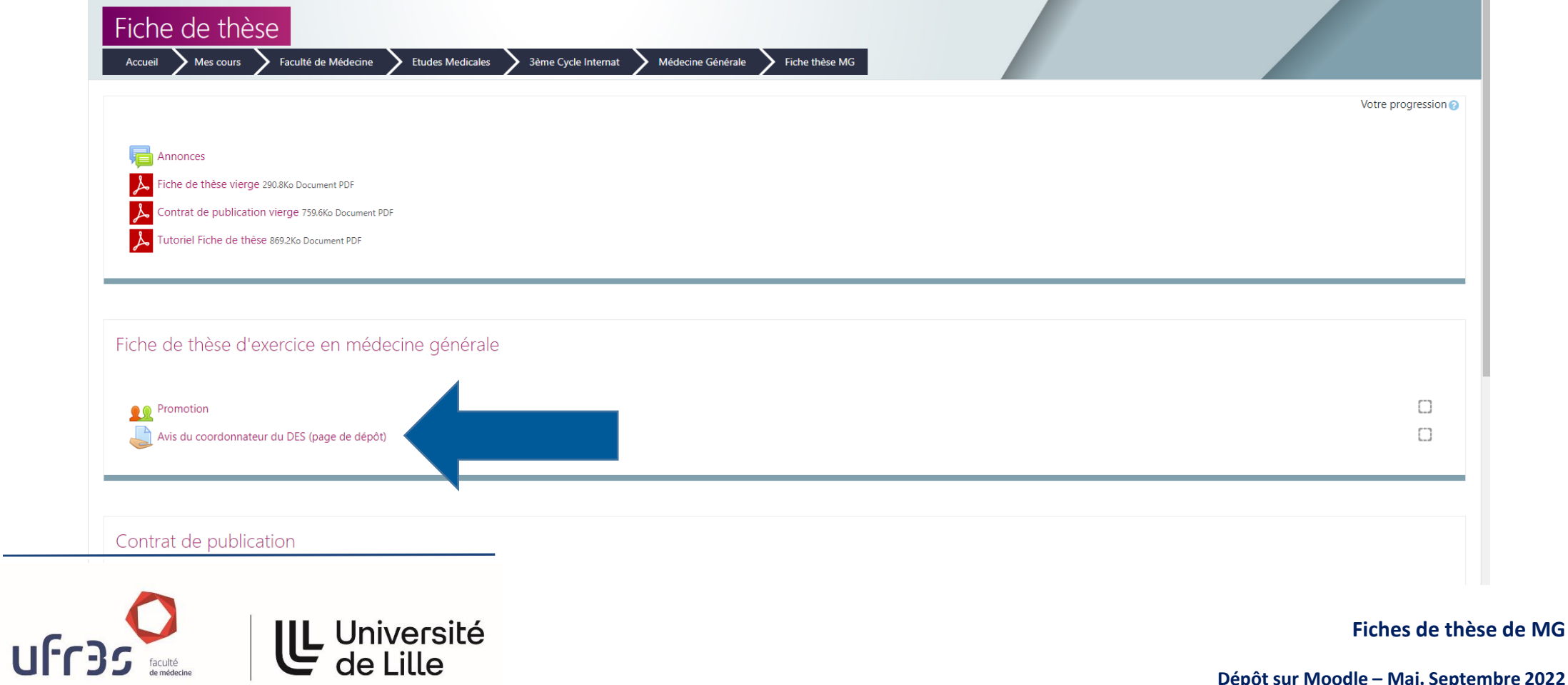

#### Page « Fiche de thèse » (3)

#### Faites défiler la page jusqu'à « Ajouter un travail »

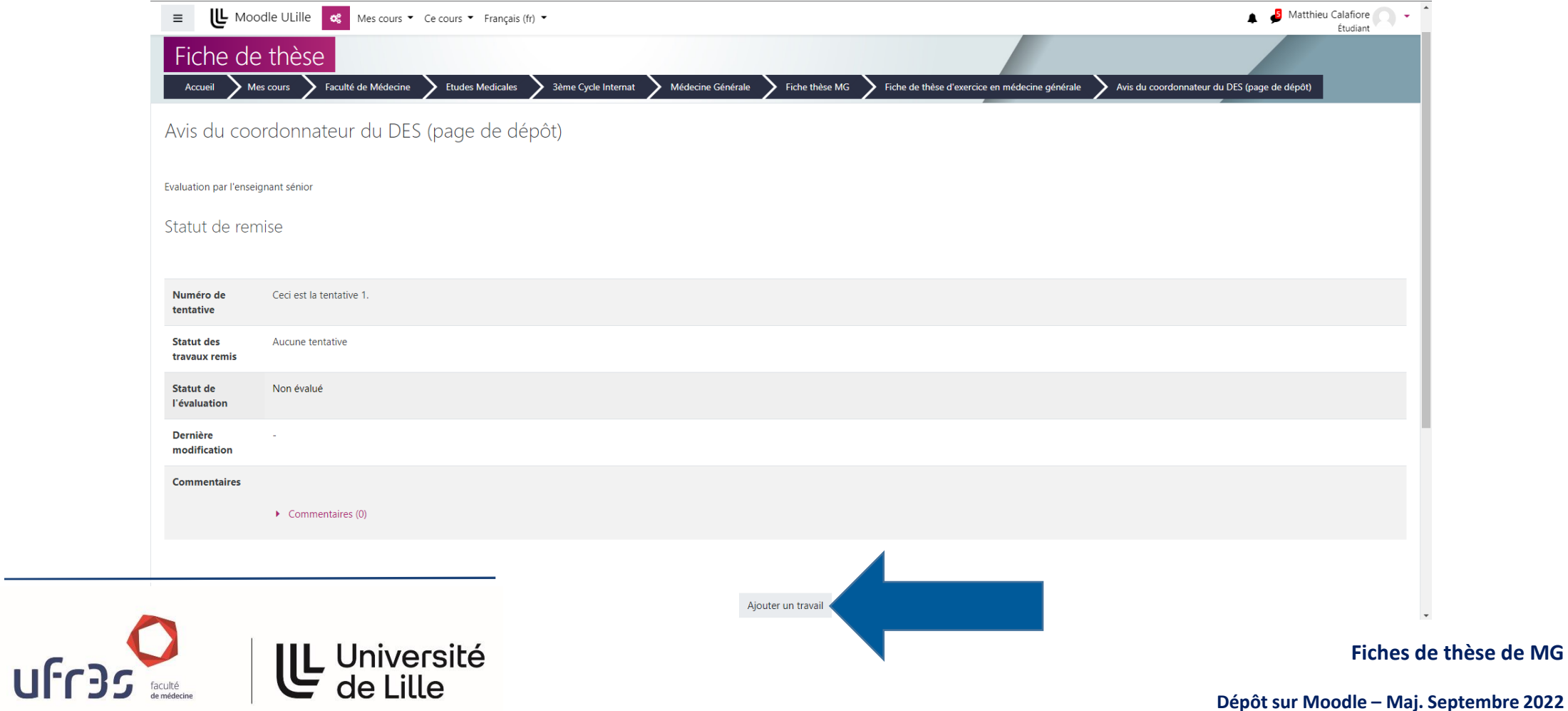

#### Page « Fiche de thèse » (4)

Déposez votre fichier PDF dans le rectangle prévu, puis cliquez sur « Enregistrer »

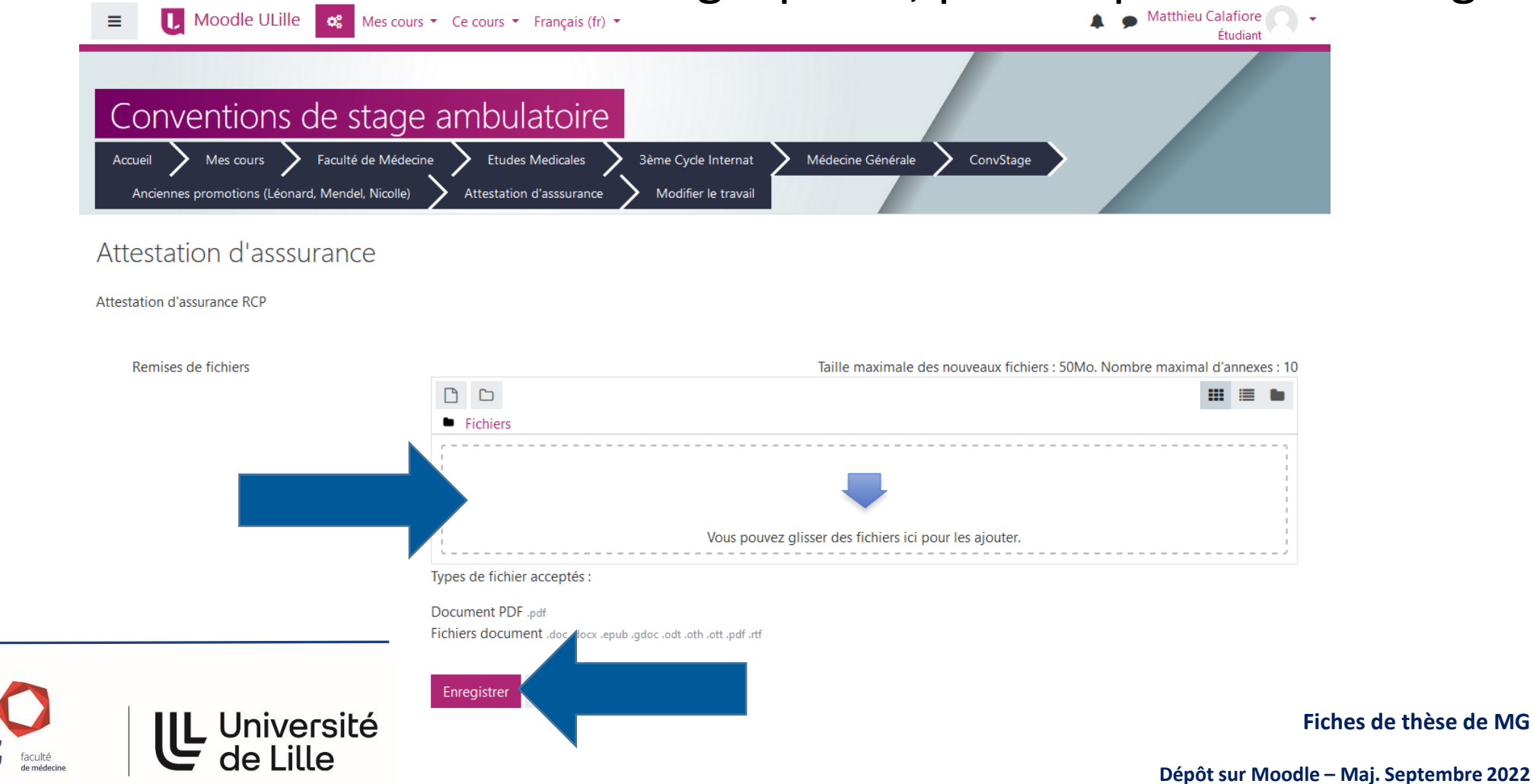

Dépôt de la fiche de thèse (5)

Le nom de fichier PDF de la Fiche de thèse devra être sous la forme

## **FicheThèse-nométudiant-prénom.pdf**

Exemple : l'étudiant Michel Dupont

Le nom du fichier qui devra être déposé sur Moodle sera :

#### **FicheThèse-Dupont-Michel.pdf**

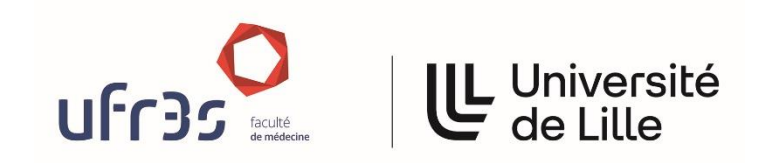

**Fiches de thèse de MG**

#### Contrat de publication

Remplissez le contrat de publication et déposez-le dans le lien correspondant

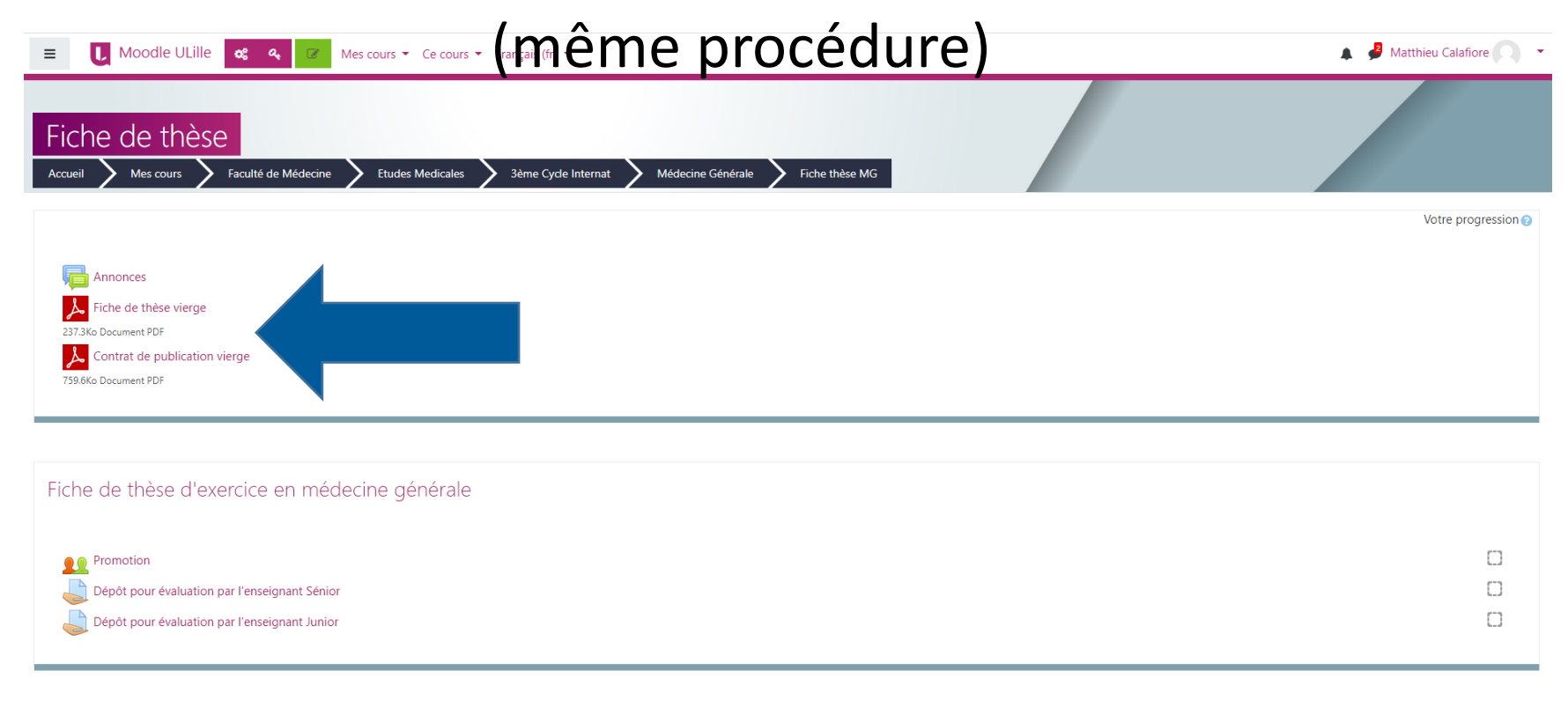

Contrat de publication

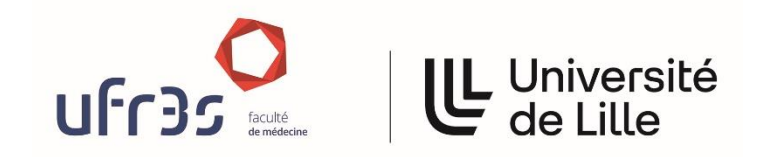

**Fiches de thèse de MG**

#### Consulter l'évaluation

Pour avoir le résultat de l'évaluation de votre fiche, allez en haut de page et

cliquez sur l'icône engrenages (« Gestion du cours »)

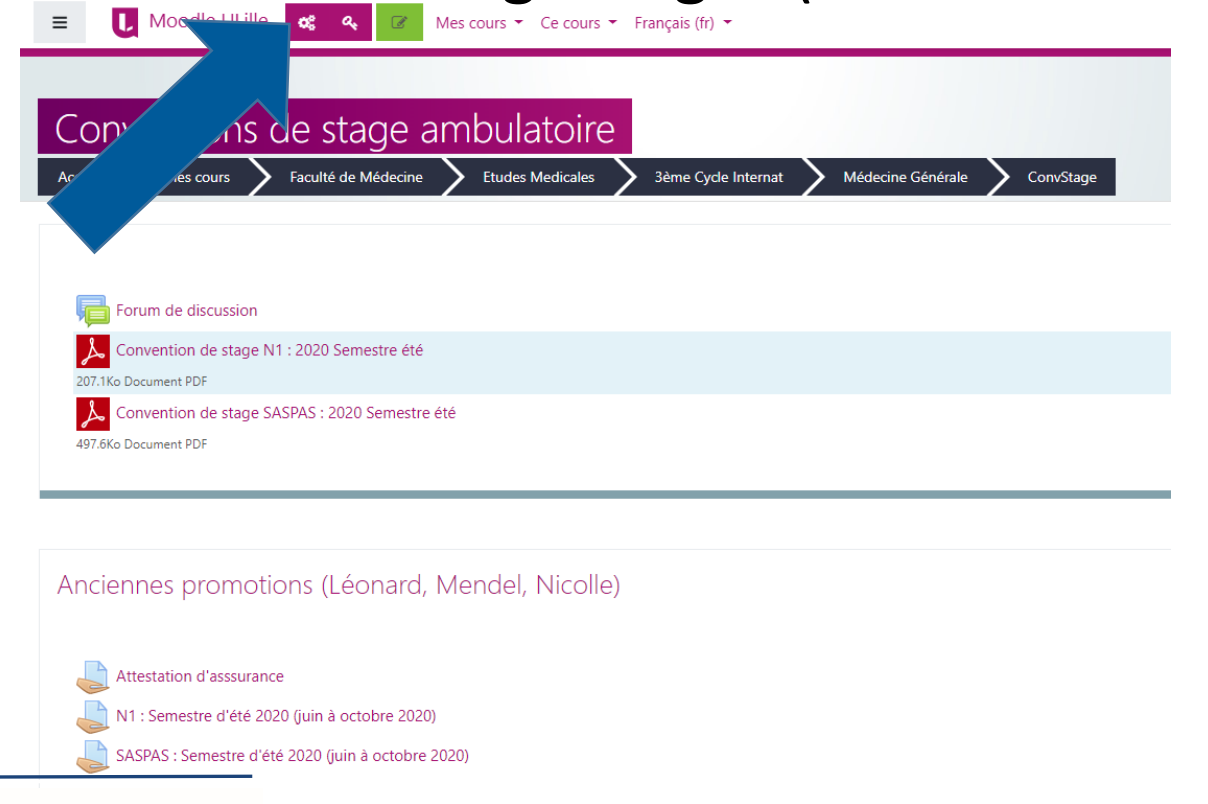

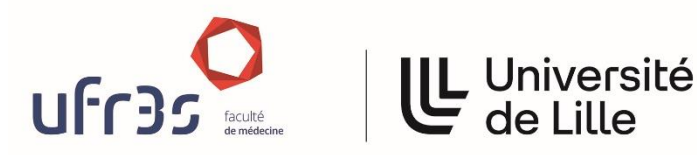

**Fiches de thèse de MG**

## Consulter l'évaluation (2)

#### Moodle ULille **68** Mes cours Ce cours Ce Français (fr) C  $\equiv$ **Ma progression Mes notes Administration** du cours Fiche d đШ 33% Accueil Rapport du pa **III** Dese Enseignants du cours **SActivités** du cours n en thèse des étudiants en Fiche *s* Rapport di Jan Baran Choix de Groupe médecine générale Cette fiche est 3ème évaluée par deux enseignants de médecine **⊠Adresse de courriel Devoirs** Rapport d'ensem générale. En cas de validation, le travail de thèse Envoyer message personnel peut être poursuivi. En cas de non validation, le Forums travail de thèse ne pourra être poursuivi. Marc Bayen Élément d'évalu Ressources ⊠ Adresse de courriel Envoyer message personnel Fiche de th Dépôt p Sabine Bayen ⊠ Adresse de courriel  $\Box$  Dépôt p Envoyer message personnel Avis du Christophe Berkhout  $\bar{x}$  Total du  $\boxdot$  Adresse de courriel Envoyer message personnel **L** Université

Cliquez sur « Mes notes »

**Fiches de thèse de MG**

## Consulter l'évaluation (3)

#### Si votre fiche est validée, la note « Admis » sera indiquée sur la ligne

« Avis du Coordonnateur du DES »

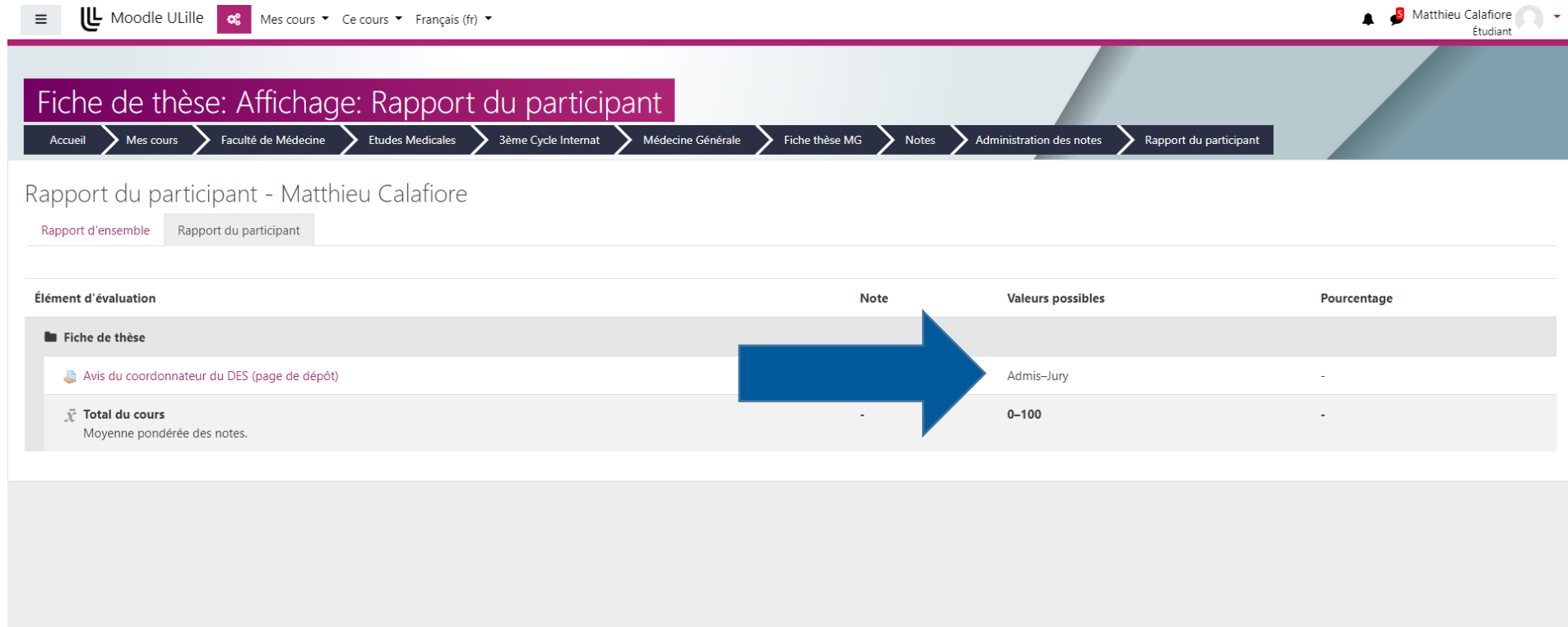

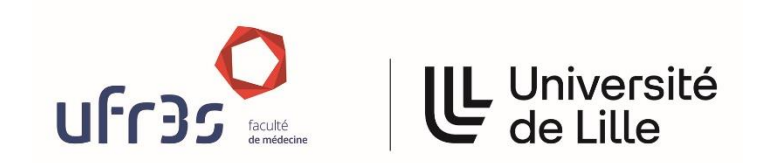

**Fiches de thèse de MG**